## **Ergebnisdatenbank Abfrage-Assistenten**

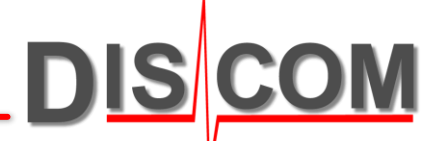

Abfrage-Assistenten können verwendet werden, um Messungen nach bestimmten Kriterien zu filtern. Im Datenbank-Abfrage-Fenster finden Sie den [Assistenten]-Knopf unterhalb der Liste der Messungen:

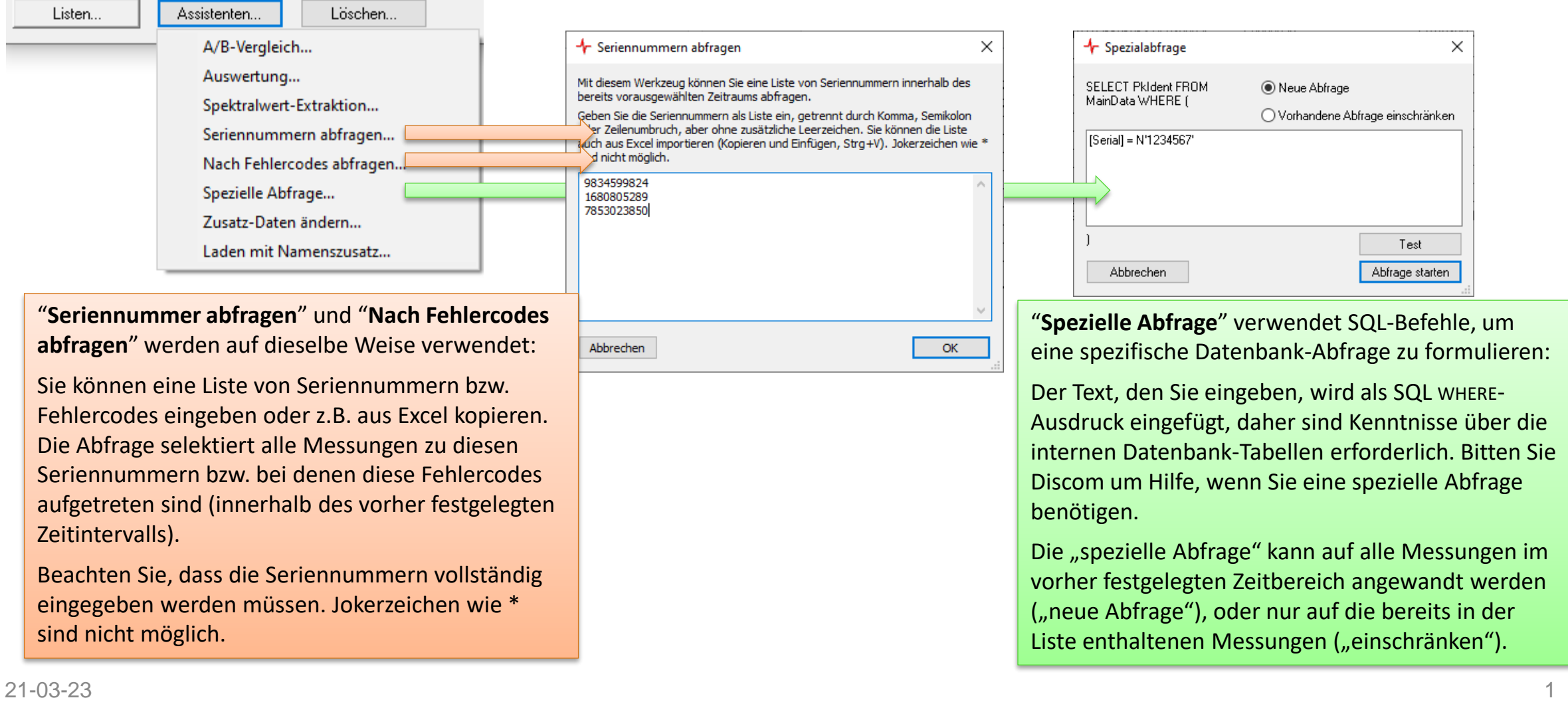

## **Abfrage-Listen verwenden**

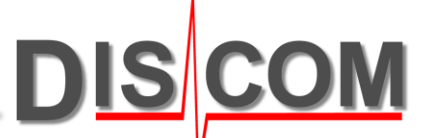

Sie können das Ergebnis der aktuellen Datenbank-Abfrage (die Liste der Messungen im Abfrage-Fenster) in einer Datei abspeichern. Zu einem späteren Zeitpunkt können Sie diese Liste wieder einladen anstatt die Datenbank-Abfrage erneut zu stellen.

Öffnen Sie das [Listen…]-Menü im Datenbank-Abfragefenster, um diese Funktionen aufzurufen:

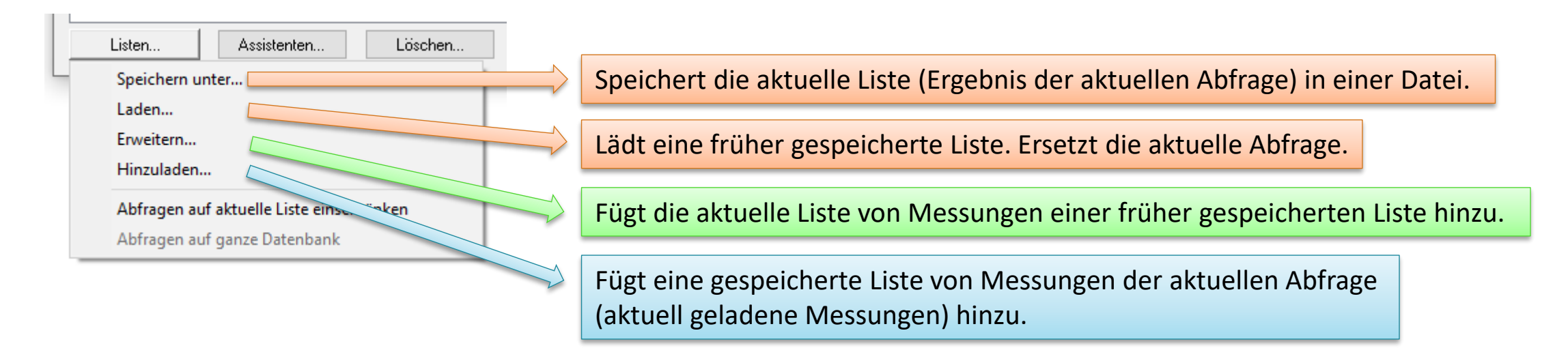

Die Listen-Dateien (Dateiendung ".ml") sind Textdateien, welche die eindeutigen Datenbank-Schlüssel der selektierten Messungen enthalten. Die Listen-Dateien können bei Bedarf mit einem Texteditor bearbeitet werden.